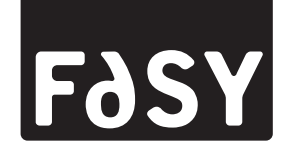

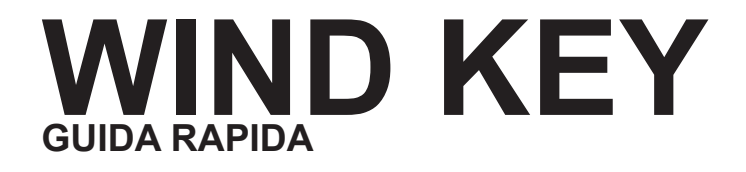

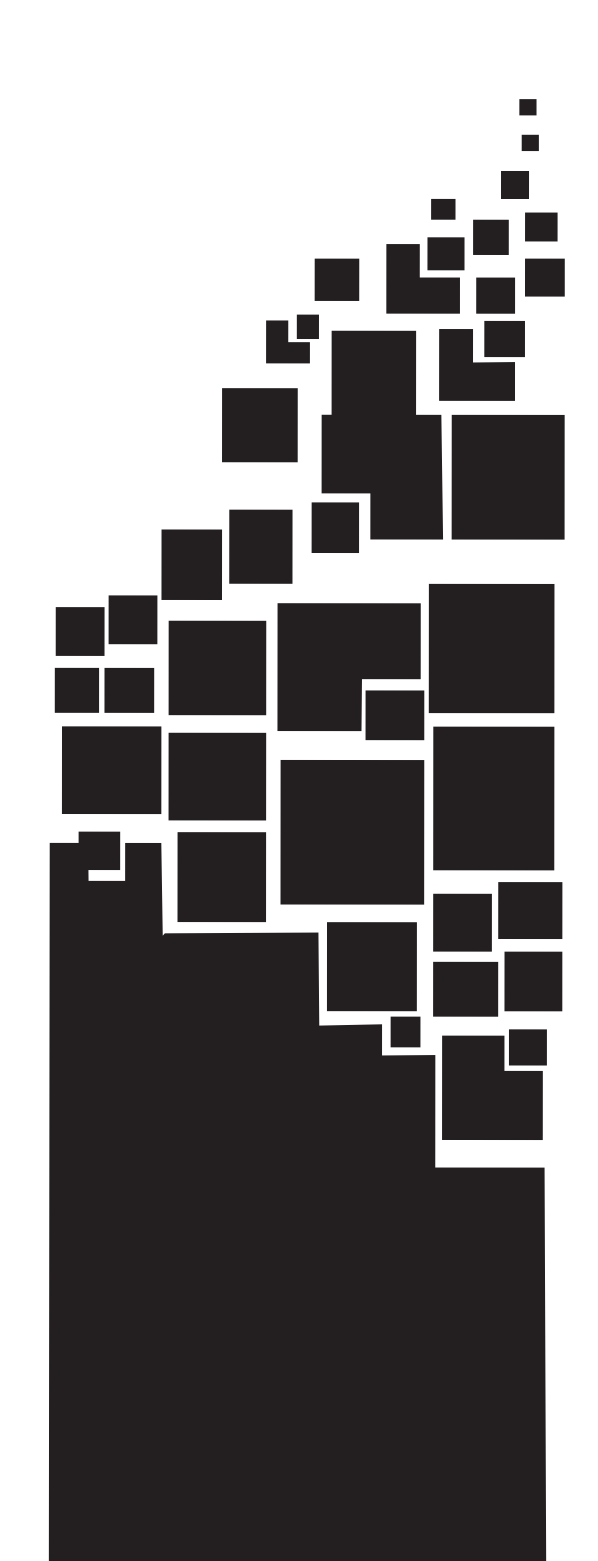

FASY Via Tognasca, 7 21013 Gallarate Varese ITALY Tel. : +39 0331 706811 Fax : +39 0331 706845 http: www.fasy.com

FASY è un marchio CUSTOM S.p.A.

© 2014 CUSTOM S.p.A. – Italy. Tutti i diritti riservati. È vietata la riproduzione totale o parziale del presente manuale in qualsiasi forma, sia essa cartacea o informatica. La CUSTOM S.p.A. e le risorse impiegate nella realizzazione del manuale, non si assumono nessuna responsabilità derivante dall'utilizzo dello stesso, garantendo che le informazioni contenute nel manuale sono state accuratamente verificate. Oqni suggerimento riguardo ad eventuali errori riscontrati o a possibili miglioramenti sarà particolarmente apprezzato. I prodotti sono soggetti ad un continuo controllo e miglioramento, pertanto la CUSTOM S.p.A. si riserva di modificare le informazioni contenute nel manuale senza preavviso.

I contenuti multimediali pre/installati sono coperti da Copyright CUSTOM. Altre società e altri nomi di prodotti qui menzionati sono marchi delle rispettive società. La citazione di prodotti di terze parti è a solo scopo informativo e non costituisce alcun impegno o raccomandazione. CU-STOM declina ogni responsabilità riguardo l'uso e le prestazioni di questi prodotti.

**LE IMMAGINI UTILIZZATE NEL PRESENTE MANUALE RIVESTONO PURO SCOPO ESEMPLIFICATIVO E POTREBBERO NON RIPRODURRE FEDELMENTE IL MODELLO DE-SCRITTO.**

**SE NON DIVERSAMENTE SPECIFI-CATO, LE INFORMAZIONI FORNITE NEL PRESENTE MANUALE SONO VALIDE PER TUTTI I MODELLI IN PRODUZIONE AL MOMENTO DELL'EMISSIONE DI QUESTO DO-CUMENTO.**

### INFORMAZIONI GENERALI SULLA SICUREZZA

Si richiama l'attenzione sulle seguenti azioni che possono compromettere la conformità e le caratteristiche del prodotto:

- Leggete e conservate le istruzioni seguenti;
- Seguite tutti gli avvisi e le istruzioni indicate sul dispositivo.
- Non collocate il dispositivo su una super ficie instabile perché potrebbe cadere e danneggiarsi seriamente.
- Non collocate il dispositivo su superfici morbide o in ambienti che non garantiscono la necessaria ventilazione.
- Collocate il dispositivo in modo da evitare che i cavi ad esso collegati possano essere danneggiati.
- Utilizzate il tipo di alimentazione elettrica indicato sull'etichetta del dispositivo.
- Assicuratevi che l'impianto elettrico che alimenta il dispositivo sia provvisto del conduttore di terra e che sia protetto da interruttore differenziale.
- Non ostruite le aperture per la ventilazione.
- Non introducete oggetti all'interno del dispositivo in quanto essi possono cortocircuitare o danneggiare parti che potrebbero comprometterne il funzionamento.
- Non intervenite personalmente sul dispositivo, eccetto che per le operazioni di ordinaria manutenzione, espressamente riportate nel manuale utente.
- Assicurarsi che nel luogo in cui si vuole installare il dispositivo, vi sia una presa di corrente facilmente accessibile e di capacità non inferiore ai 10A.
- Eseguire periodicamente la manuten zione ordinaria del dispositivo al fine di evitare che accumuli di sporcizia possano compromettere il corretto e sicuro funzionamento dell'unità.
- Prima di ogni operazione di manutenzione scollegare il cavo alimentazione.
- Non toccare la linea di riscaldamento della testina a mani nude o con oggetti metallici. Non eseguire operazioni all'interno della stampante subito dopo la stampa, perché la testina ed il motore possono raggiungere temperature molto elevate.

### AVVERTENZE GENERALI

La CUSTOM S.p.A. declina ogni responsabilità per sinistri od ogni qualsivoglia inconveniente, a persone o cose, derivanti da manomissioni, modifiche strutturali o funzionali, installazione non idonea o non correttamente eseguita, ambientazione non idonea alle protezioni o climatizzazioni richieste, carenze di manutenzione o di verifiche periodiche o di riparazioni in ogni caso non correttamente eseguite.

### IL MARCHIO CE APPLICATO AL PRODOTTO CERTIFICA CHE IL PRODOTTO STES-SO SODDISFA I REQUISITI BASE DI SICUREZZA.

Il dispositivo soddisfa i requisiti essenziali di Compatibilità Elettromagnetica e di Sicurezza Elettrica previsti dalle direttive 2006/95/CE e 2004/108/CE in quanto progettata in conformità alle prescrizioni delle seguenti Norme:

- EN 55022 Class B *(Limits and methods of measurements of radio disturbance characteristics of Information Technology Equipment)*
- EN 55024 *(Information Technology Equipment – Immunity characteristics – Limits and methods of measurement)*
- EN 60950-1 *(Safety of information equipment including electrical business equipment)*

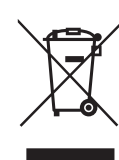

#### INDICAZIONI PER LO SMALTIMENTO DEL PRODOTTO

Il simbolo del bidone barrato sta ad indicare che lo smaltimento del dispositivo NON deve essere eseguito attraverso il normale ciclo di smaltimento dei rifiuti. Per informazioni maggiormente dettagliate sul riciclaggio di questo prodotto, fare riferimento alle indicazioni dell'autorità del vostro Paese per lo smaltimento di questi prodotti.

- Non smaltire queste apparecchiature come rifiuto municipale solido misto ma effettuare una raccolta separata.
- Il reimpiego o il corretto riciclaggio delle AEE è utile a preservare l'ambiente e la salute umana stessa.
- Secondo la Direttiva europea WEEE 2002/96/EC sono disponibili specifici centri di raccolta a cui consegnare i rifiuti di apparecchiature elettriche ed elettroniche, ed è altresì possibile riconsegnare l'apparecchiatura al distributore all'atto dell'acquisto di una nuova equivalente.
- La pubblica amministrazione ed i produttori di AEE sono impegnati ad agevolare i processi di reimpiego e recupero dei RAEE attraverso l'organizzazione delle attività di raccolta e attraverso l'utilizzo di opportuni accorgimenti progettuali.
- La legge punisce con opportune sanzioni chi smaltisce abusivamente i RAEE.

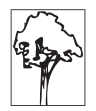

Il formato usato per questo manuale migliora l'uso di risorse naturali riducendo la quantità di carta necessaria per stampare questa copia.

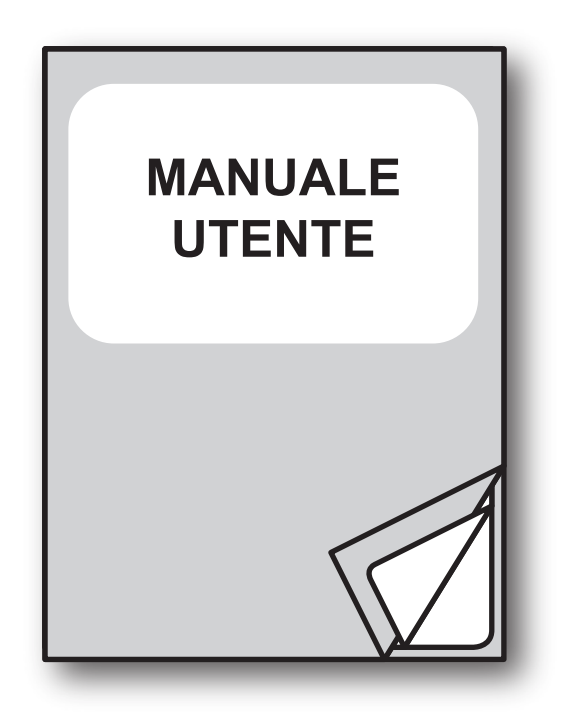

Questo documento fornisce una descrizione sintetica delle principali funzionalità presenti nel dispositivo. Per la descrizione dettagliata di tutte le funzioni si consiglia di consultare il manuale utente richiedendolo al vostro rivenditore.

PAGINA LASCIATA INTENZIONALMENTE BIANCA

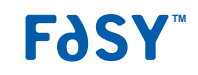

INSTALLAZIONE E UTILIZZO

## Descrizione

- 1. Display lato Operatore
- 2. Tastiera
- 3. Sigillo fiscale
- 4. Coperchio vano carta
- 5. Leva apertura vano carta
- 6. Uscita carta
- 7. Lama tagliacarta
- 8. Tasto ON/OFF
- 9. Display lato Cliente
- 10. Software ECR / Giornale elettronico DGFE
- 11. Porta Ethernet
- 12. Porta USB
- 13. Porta seriale COM2
- 14. Porta seriale COM1
- 15. Porta cassetto
- 16. Porta alimentazione

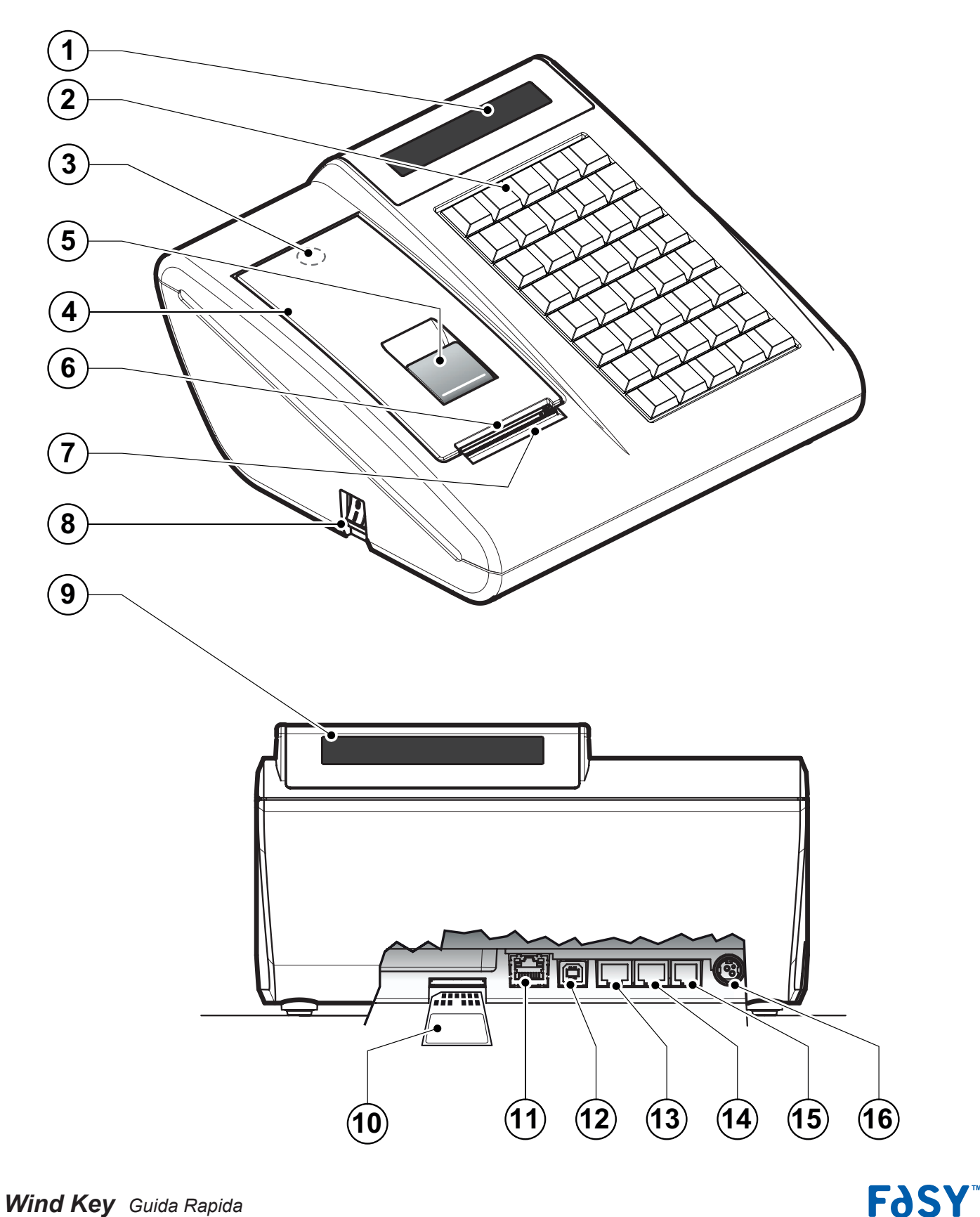

### Preparazione del sistema

Per accendere il misuratore fiscale procedere come seque:

- 1. Capovolgere il misuratore fiscale.
- 2. Collegare il connettore di alimentazione A. Collegare quindi l'alimentatore ad una presa di corrente a 220Vac mediante il cavo di alimentazione B, fornito nell'imballo.

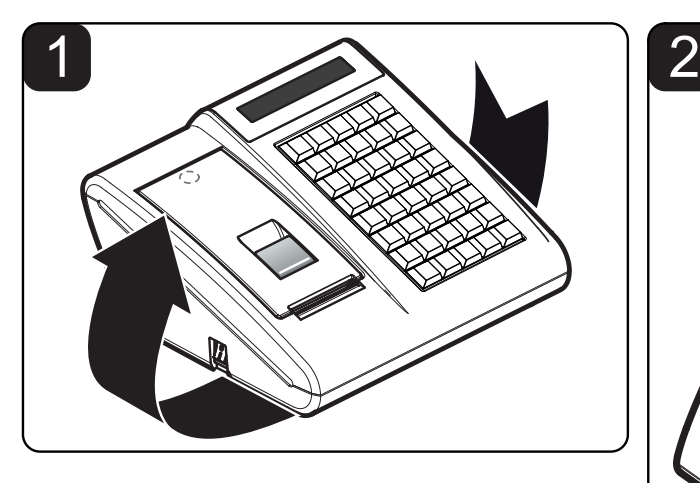

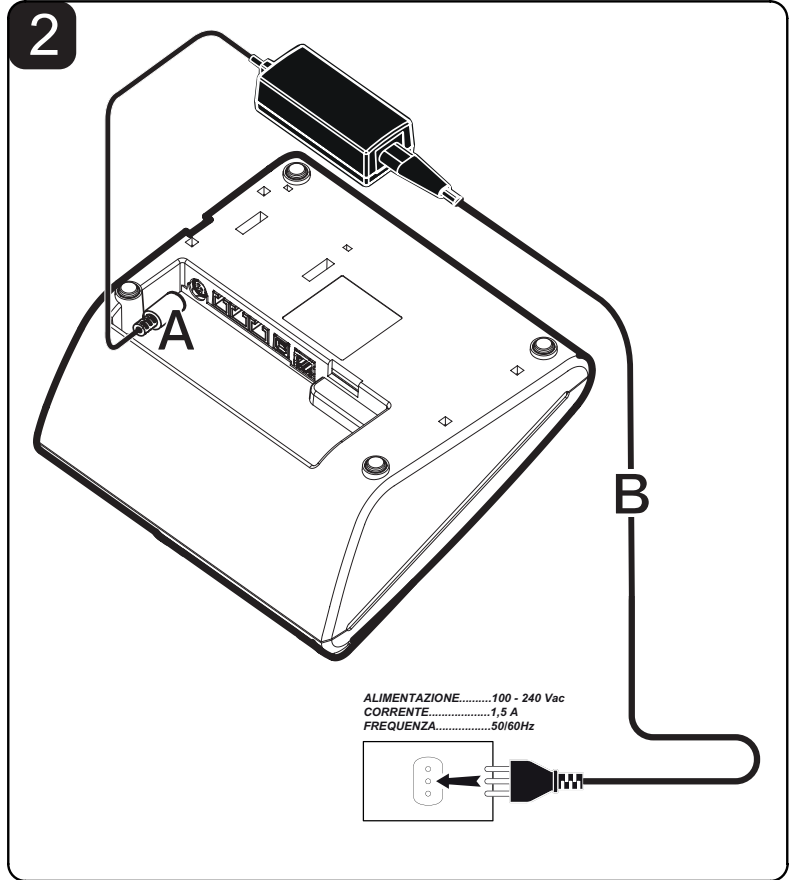

### **ATTENZIONE:**

**L'utilizzo di un tipo errato di alimentatore può danneggiare irreparabilmente il registratore di cassa. Prestare quindi la massima attenzione ed utilizzare solo ed esclusivamente l'alimentatore in dotazione. La presa di rete deve essere fornita di una buona messa a terra, eseguita secondo le norme vigenti. Un errato collegamento a terra può danneggiare l'apparecchiatura e costituisce condizione di pericolo per l'operatore.**

### Accensione

Per accendere il misuratore fiscale premere il tasto ON/OFF sul lato sinistro della macchina. Dopo alcuni secondi il dispositivo è pronto all'uso:

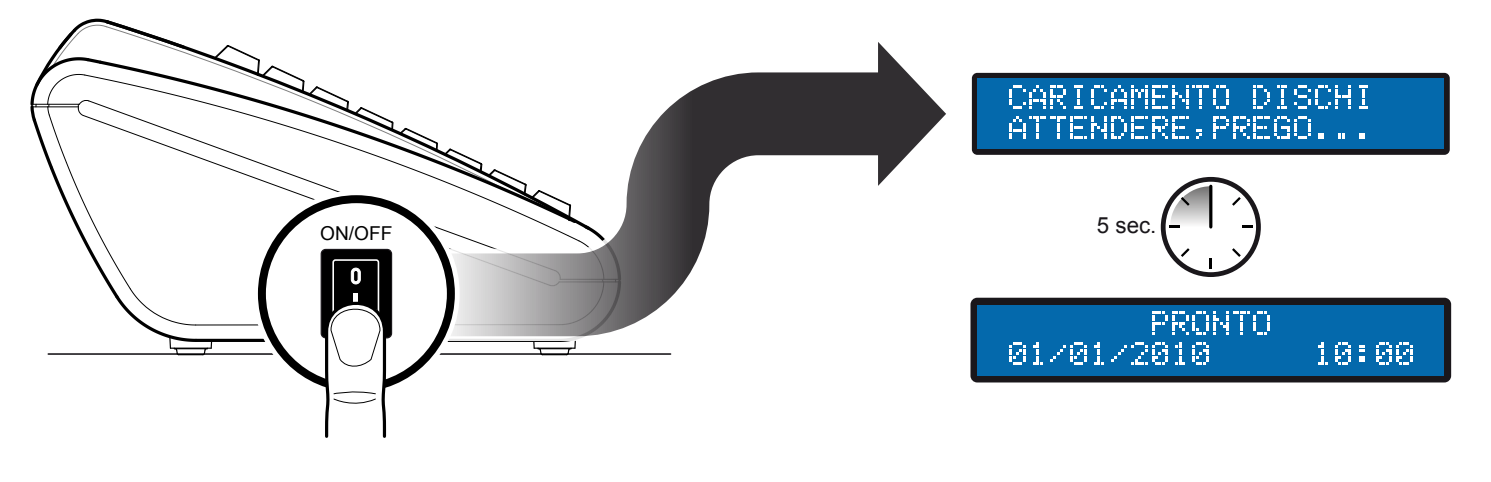

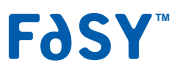

### **ATTENZIONE: Utilizzare solo rotoli carta omologati.**

Per cambiare il rotolo di carta nel misuratore fiscale procedere nel seguente modo:

- 1. Sollevare la leva di apertura A.
- 2. Aprire il coperchio vano carta B.
- 3. Inserire il rotolo carta rispettando il verso di rotazione indicato.
- 4. Fare uscire la carta per alcuni centimetri.
- 5. Chiudere il coperchio vano carta del misuratore fiscale.

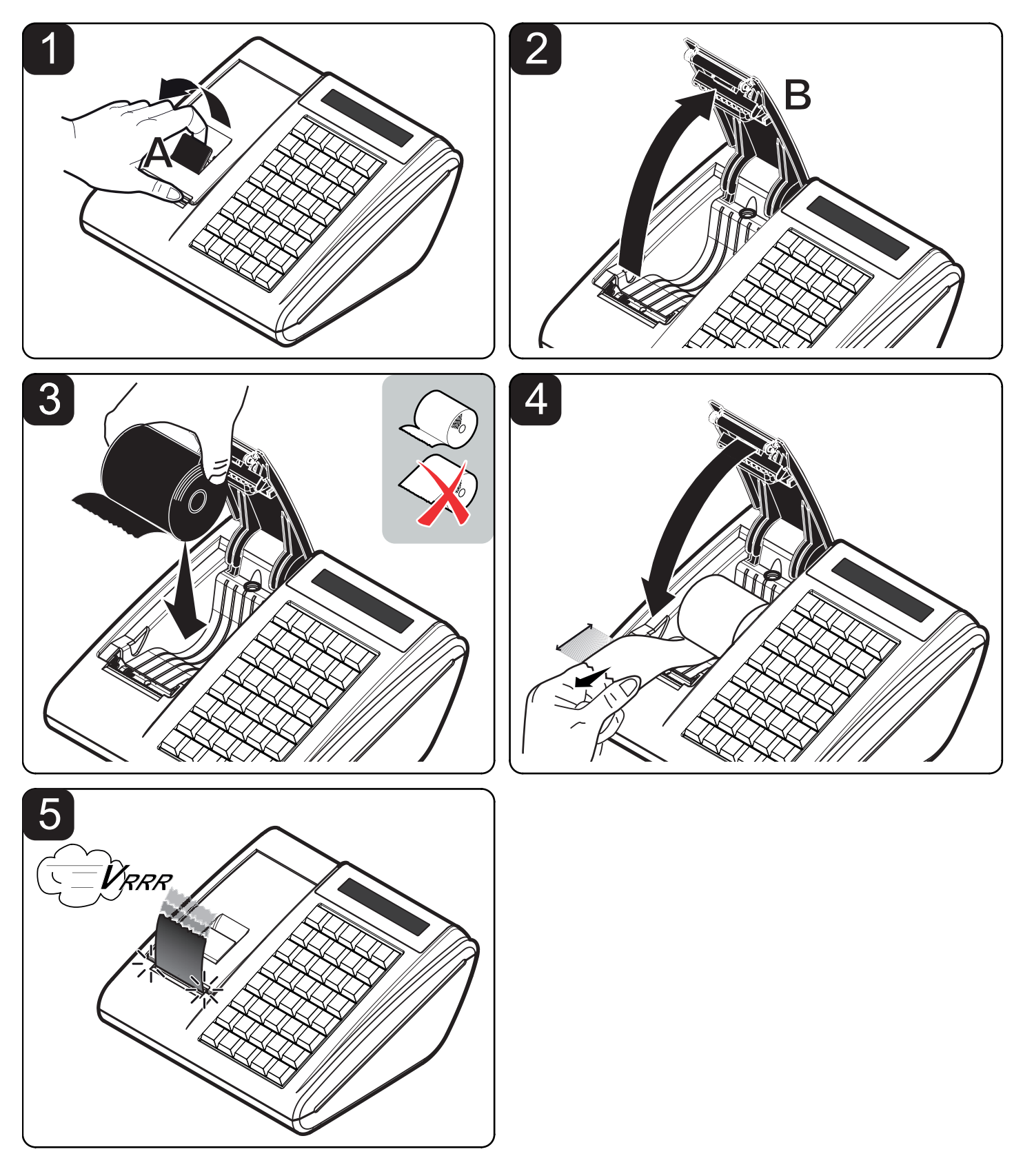

**F**dSY

### Descrizione pannello principale

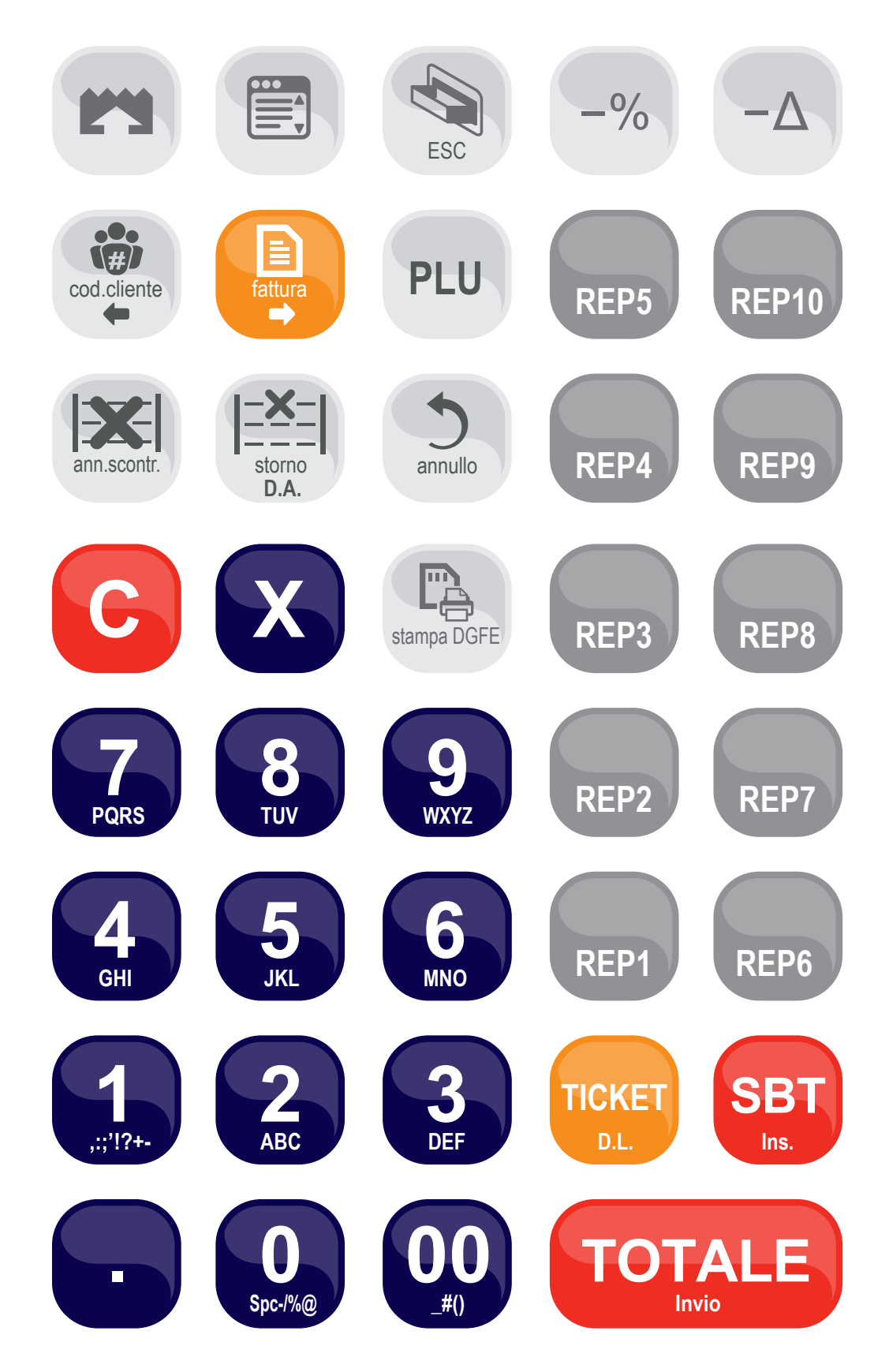

# Cambio data Cambio ora

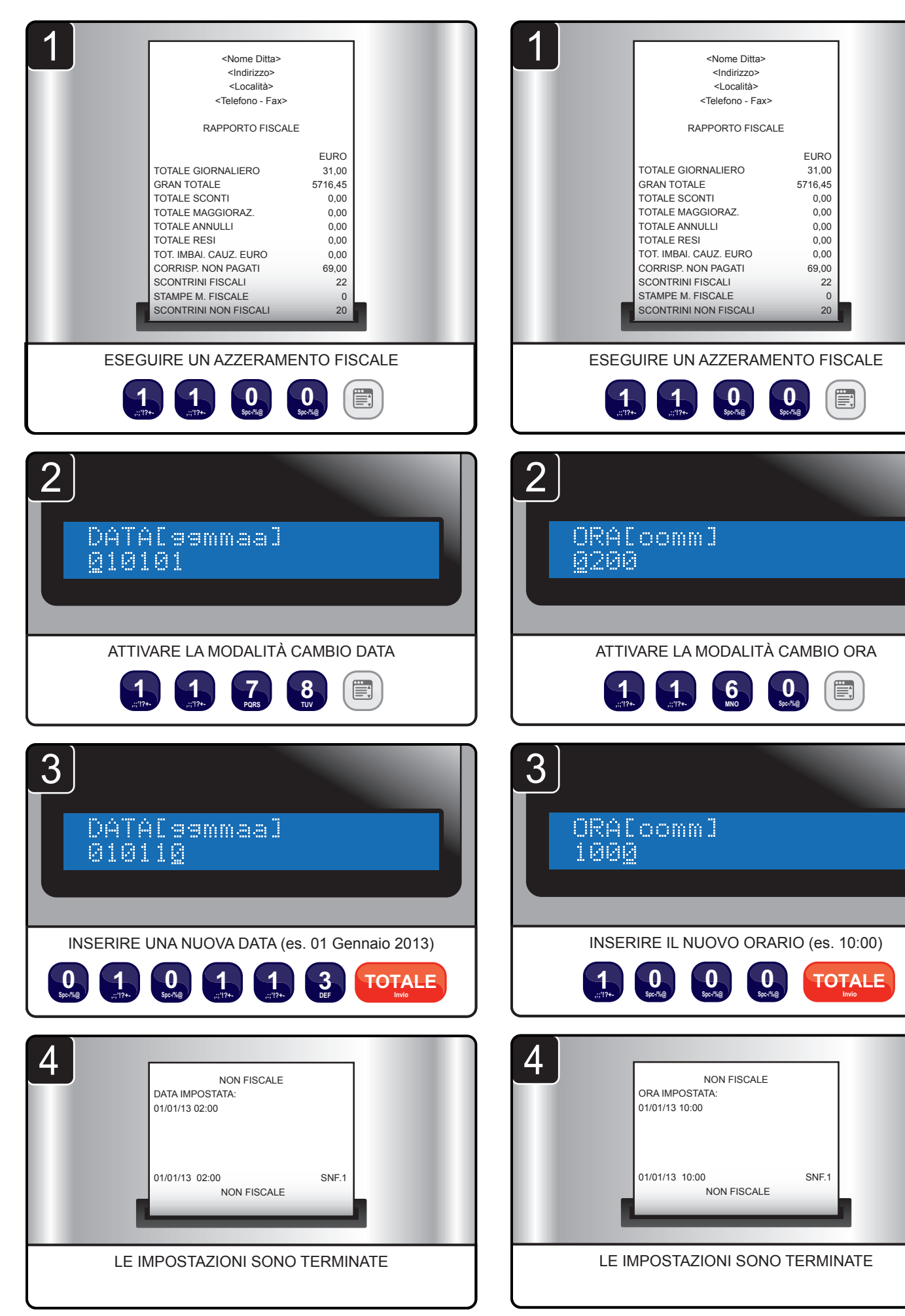

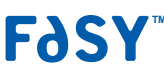

# Sostituzione DGFE

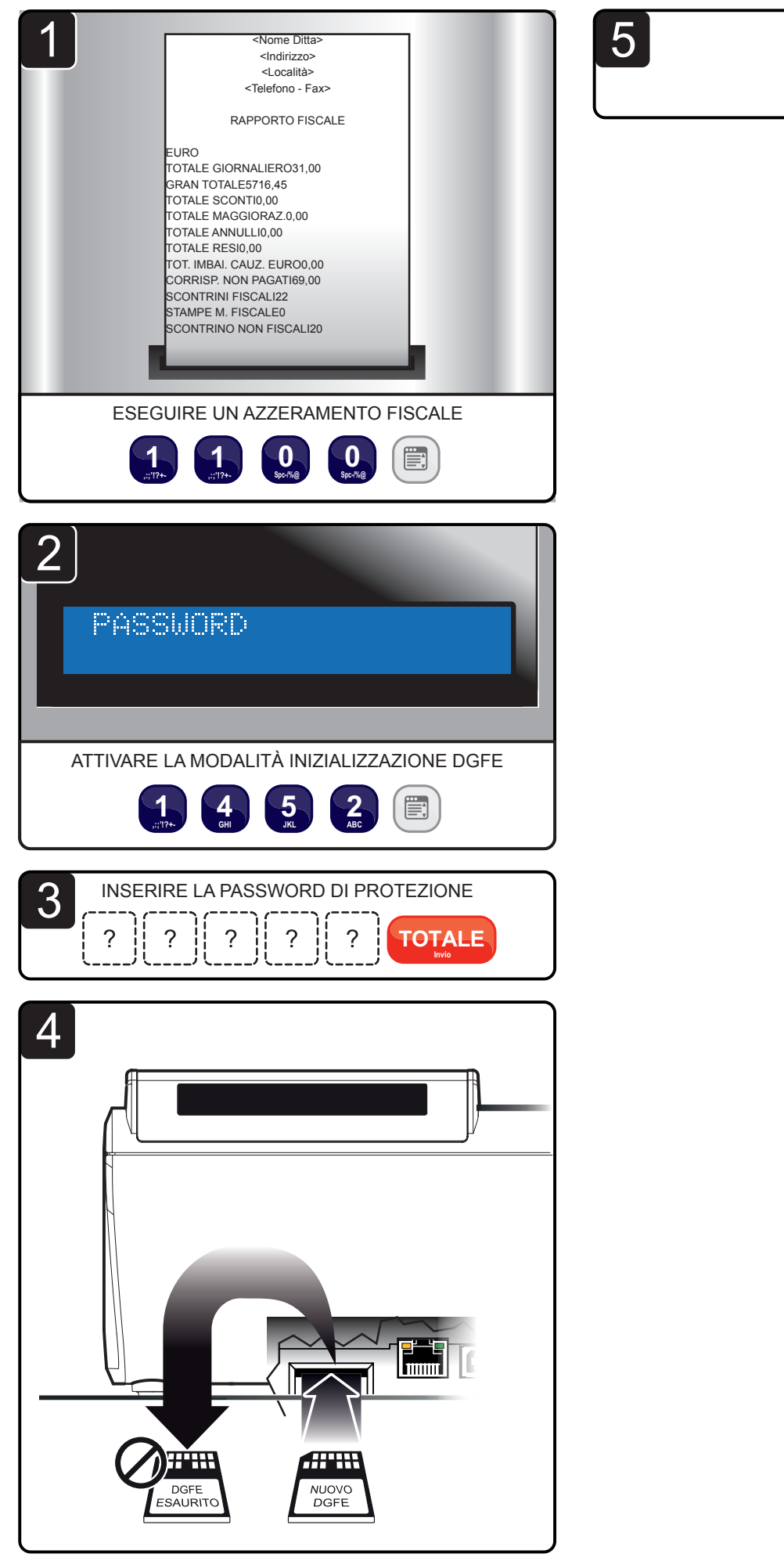

**F**dSY

**CONFERMARE** 

**TOTALE** 

## Pulizia dei display

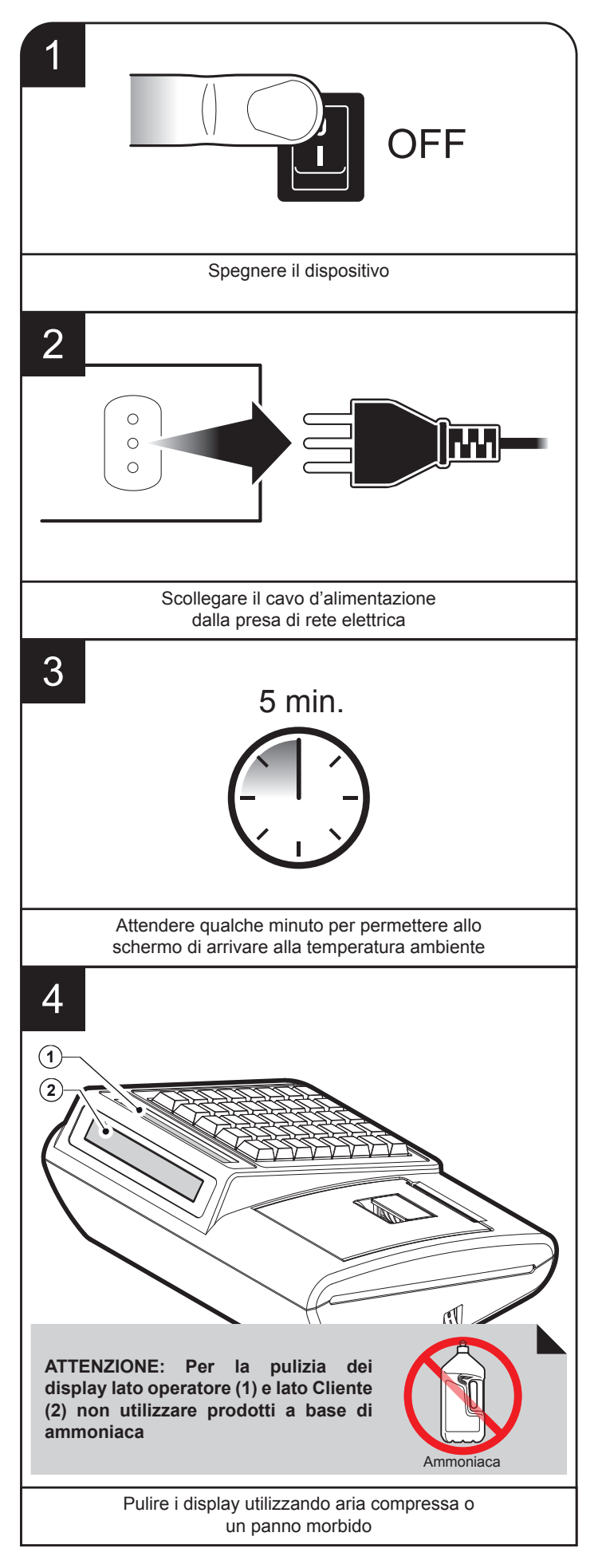

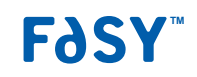

# GESTIONE TRANSAZIONE

# *SEQUENZA OPERAZIONI*

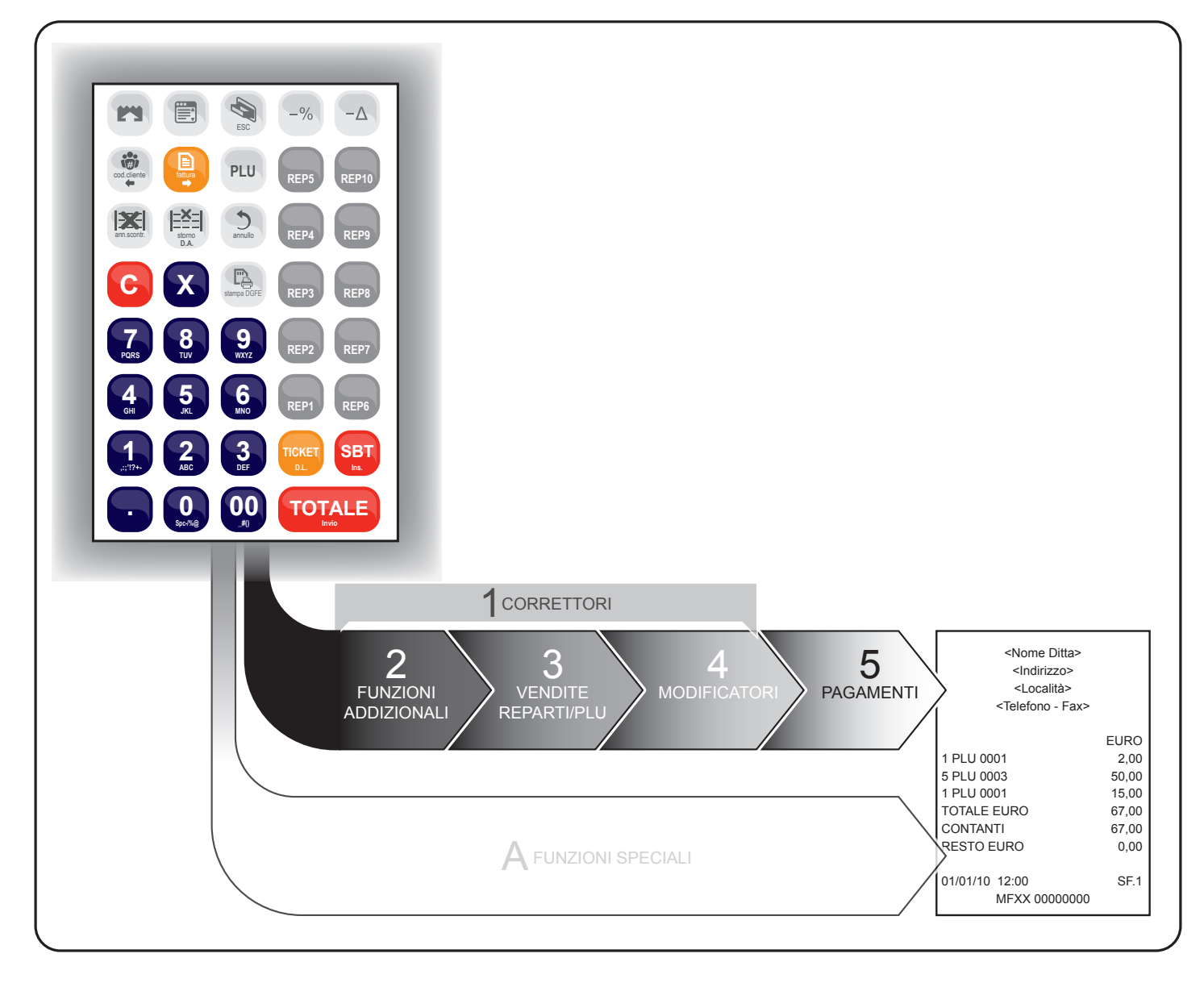

### 1 Correttori

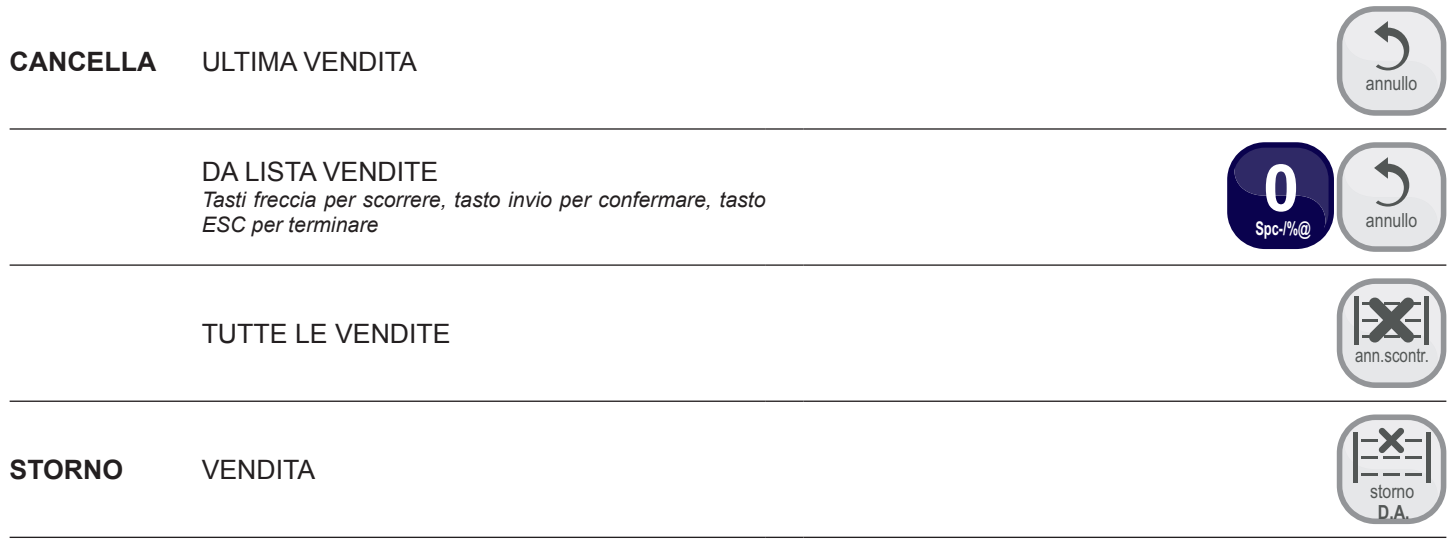

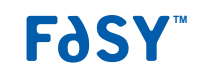

*ESEMPIO*

### **AVANZAMENTO CARTA**

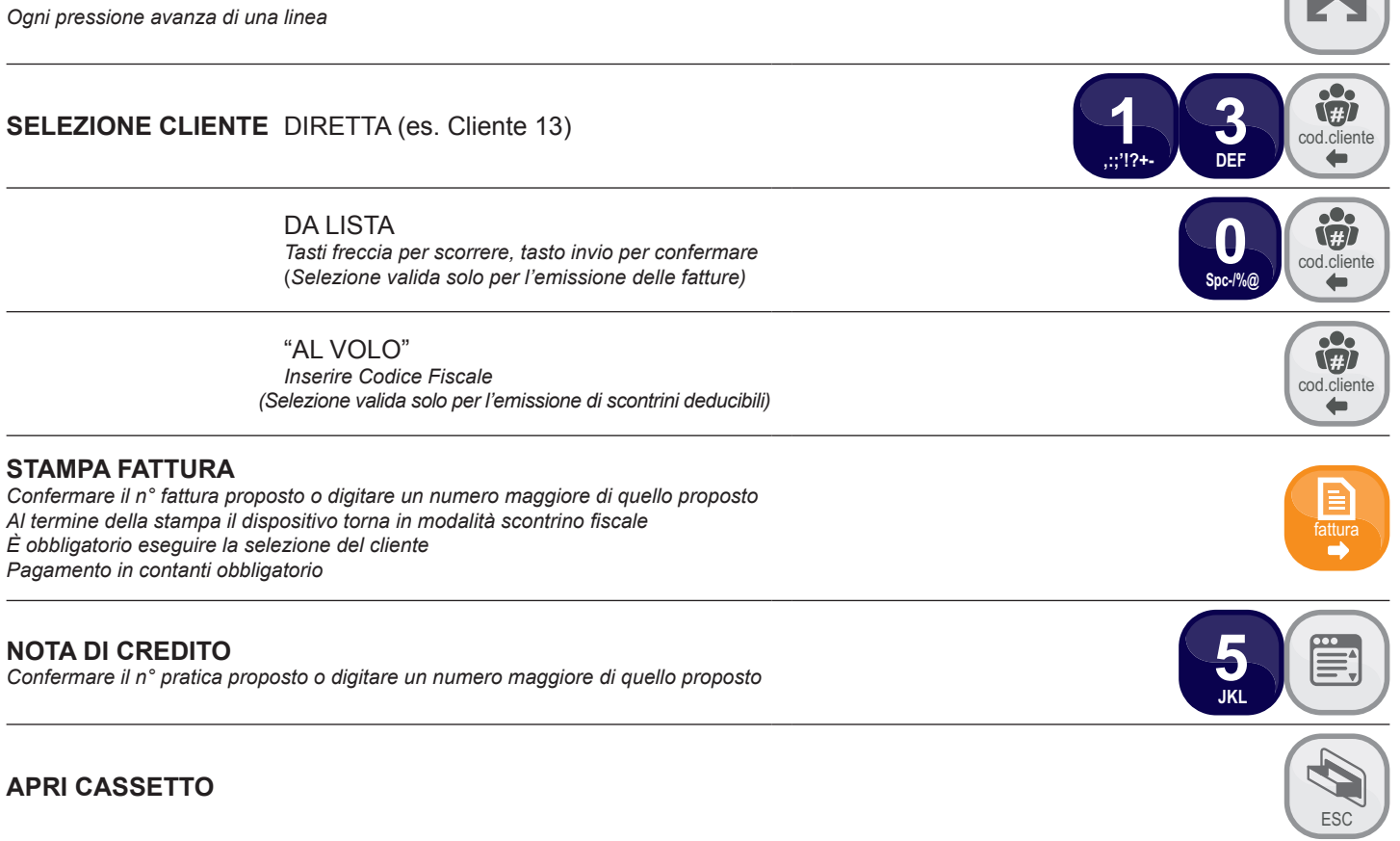

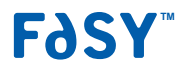

 $\sqrt{2}$ 

# 3 Vendite Reparto / PLU

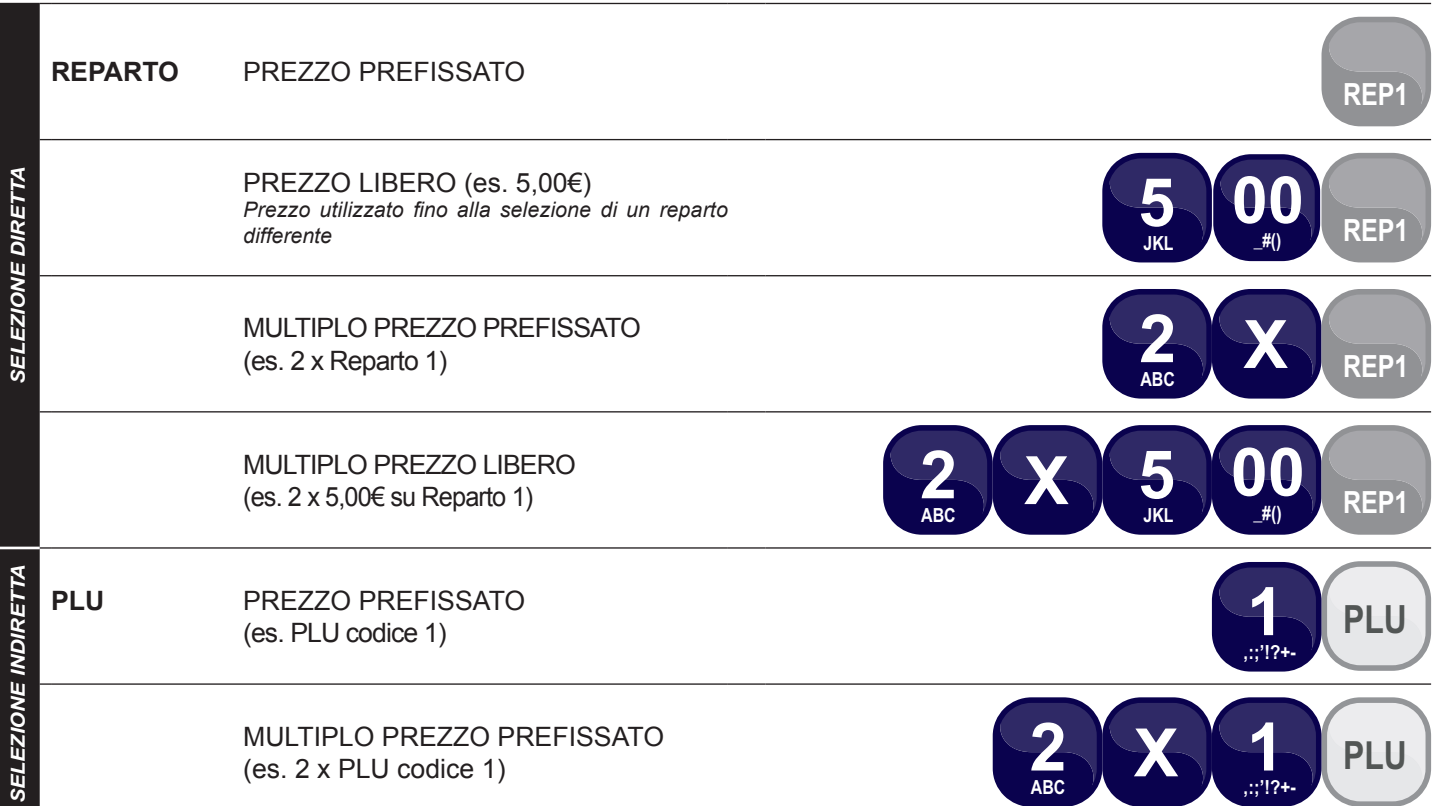

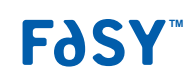

*ESEMPIO*

### 4 Modificatori

*ESEMPIO*

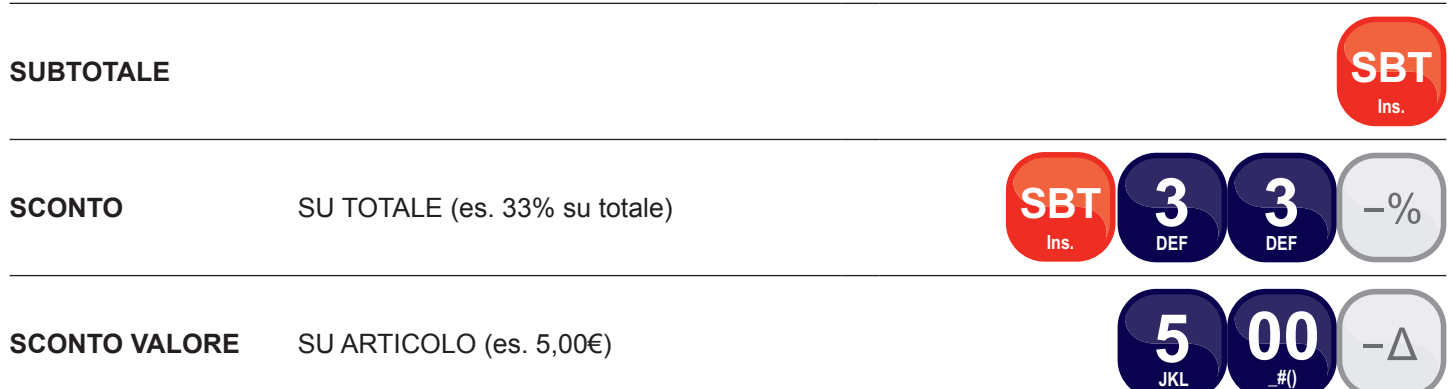

## 5 Pagamenti

*ESEMPIO*

**CONTANTI** SENZA CALCOLO DEL RESTO

CON CALCOLO DEL RESTO (es. banconota 20,00€) **2**

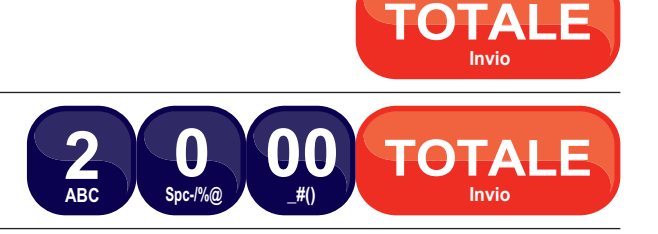

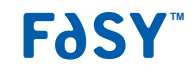

FUNZIONI SPECIALI

*ESEMPIO*

**VERSAMENTO IN CASSA** (es. 20,00€) *È consentito solo mediante pagamento in contanti* Viene emesso uno scontrino NON fiscale

**PRELIEVO DI CASSA** (es. 10,00€) *Se la cassa contiene un importo inferiore al prelievo richiesto, il display visualizza un avvertimento.* Viene emesso uno scontrino NON fiscale

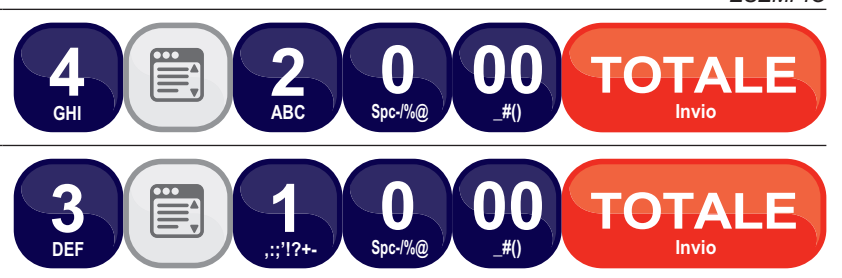

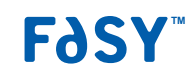

**RAPPORTIE** AZZERAMENTI

### Rendiconti transazioni

Il dispositivo permette di stampare una serie di rapporti riepilogativi delle transazioni registrate:

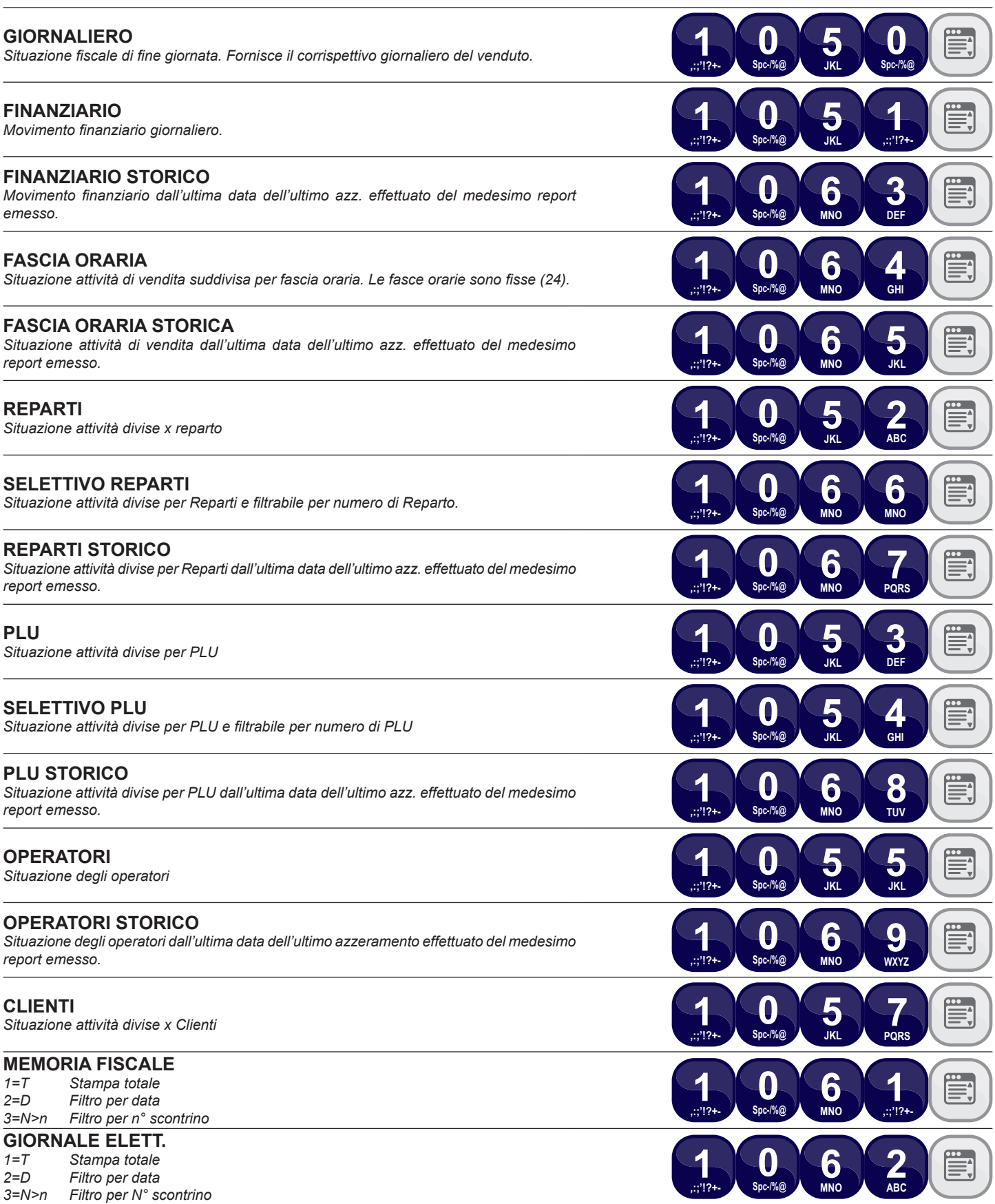

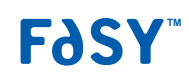

# Azzeramento rendiconti

l dispositivo permette l'azzeramento dei contatori utilizzati per i rapporti riepilogativi. Prima dell'azzeramento viene stampato il rapporto riepilogativo.

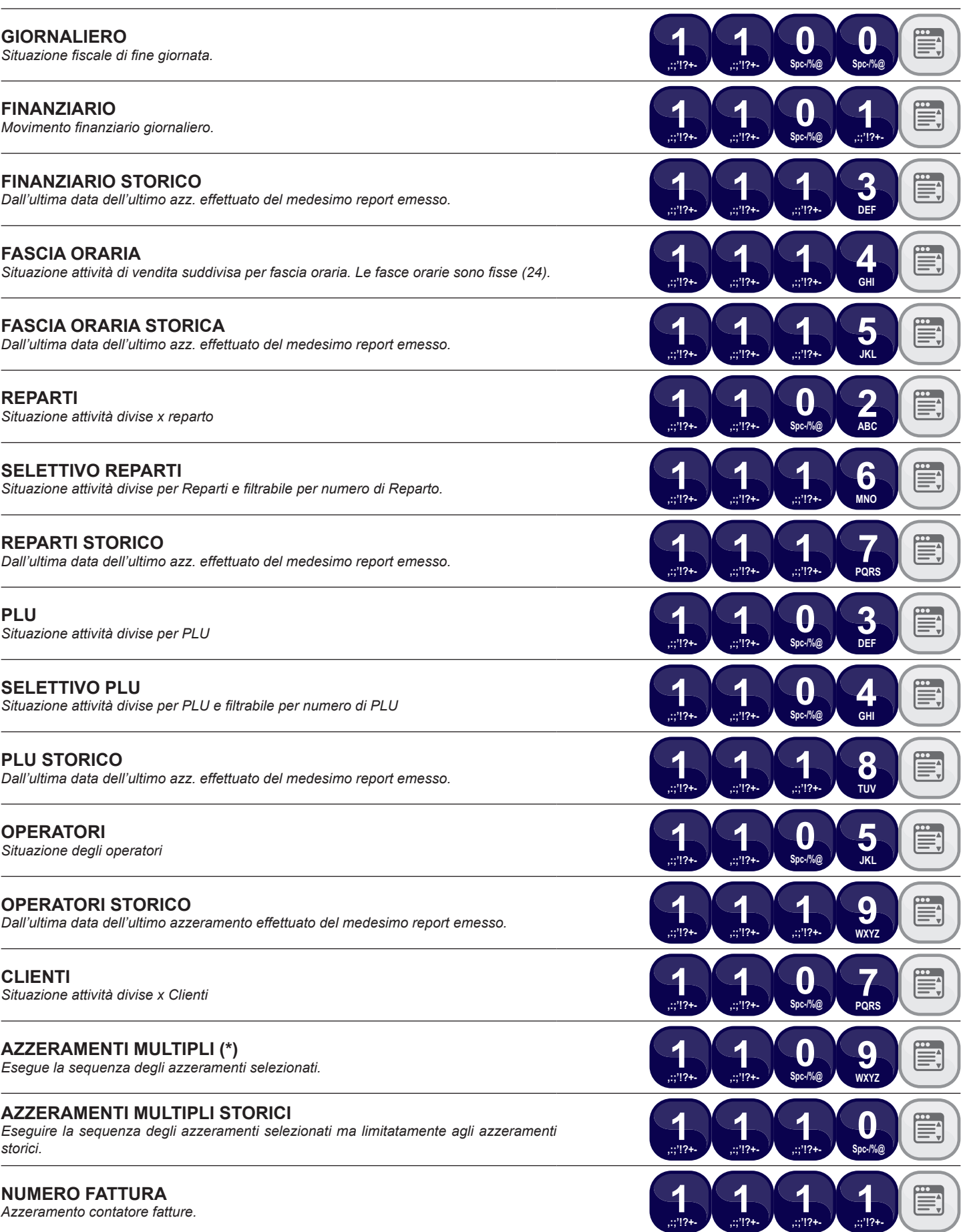

**(\*)** vedere menu PROGRAMMAZIONI > AZZERAMENTI MULTIPLI (STRUTTURA MENU nelle ultime pagine di questa guida rapida)

FJSY

PAGINA LASCIATA INTENZIONALMENTE BIANCA

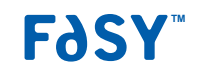

# STRUTTURA MENÙ

# Struttura menù Struttura menù

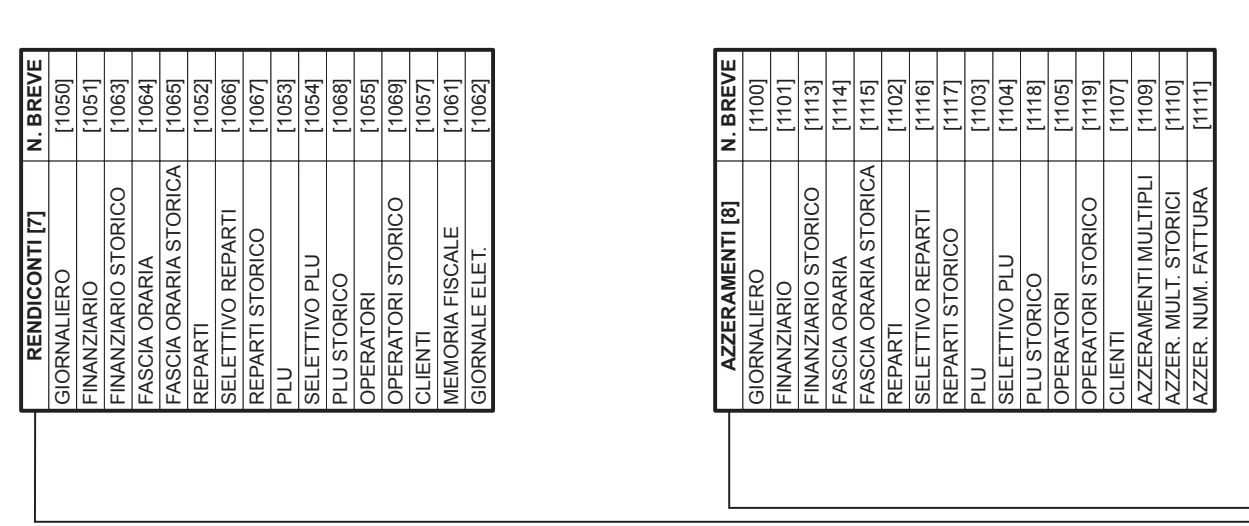

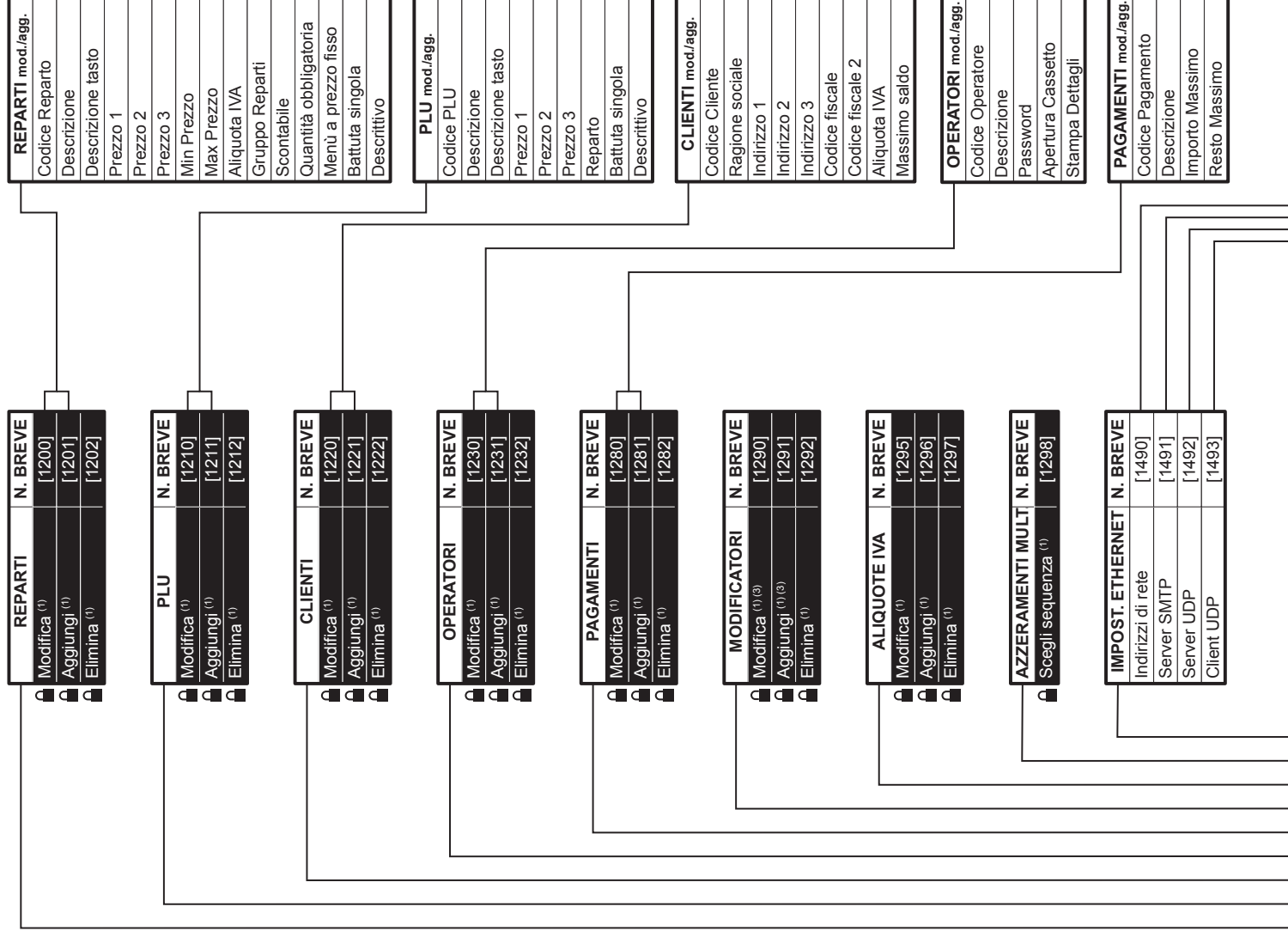

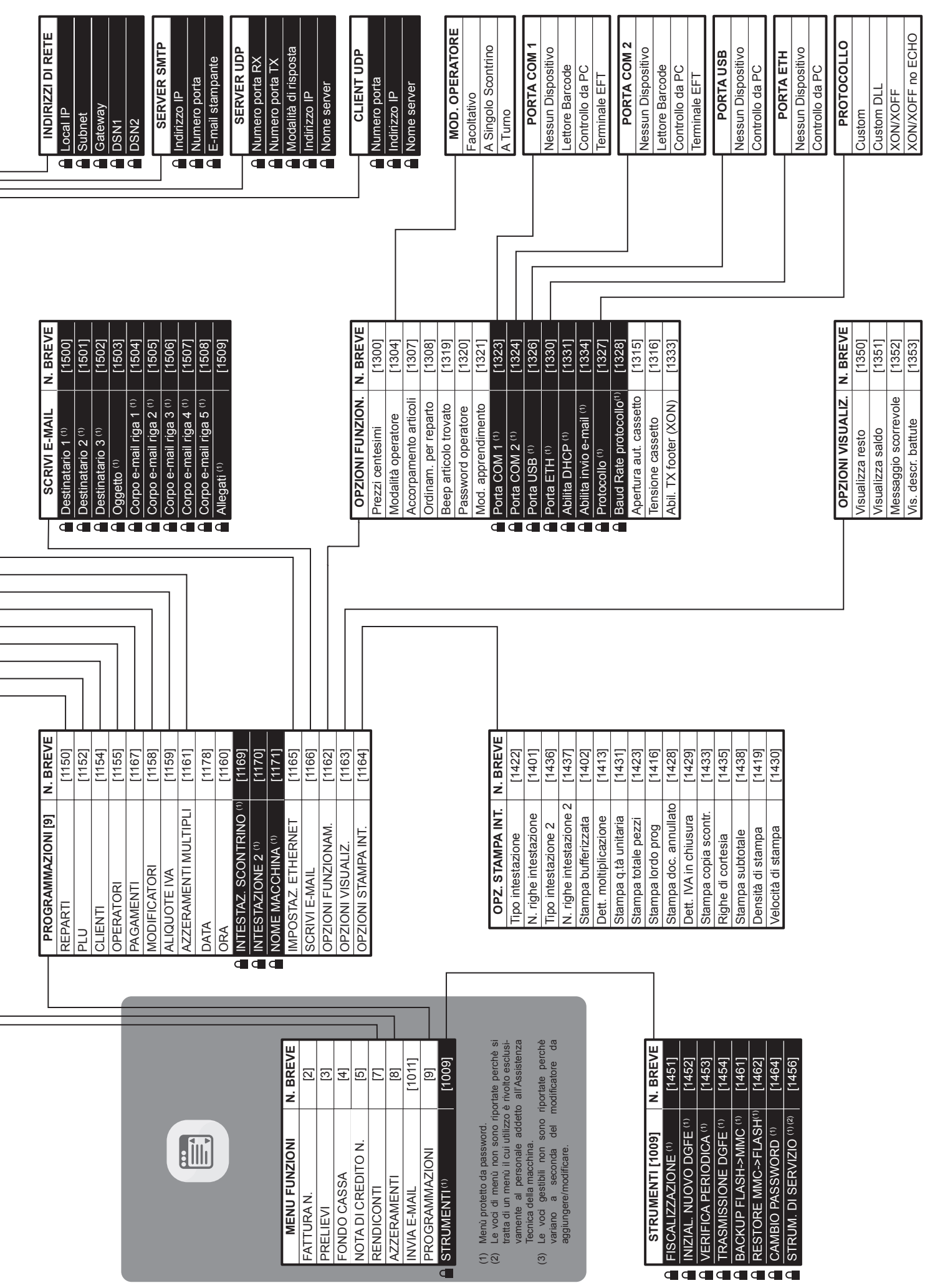

FATTUR<br>PRELIE<br>FONDO<br>NENDIC<br>AZZERA<br>AZZERA

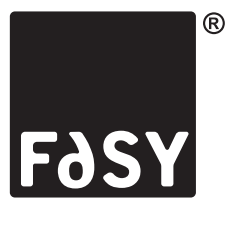

**Operations Office**

**Via Tognasca, 7 21013 Gallarate Varese ITALY Tel. +39 0331 706811 - Fax +39 0331 706845 info@fasy.com - www.fasy.com**

**Branch Office Via Callalta, 31/E 31100 Treviso ITALY Tel. +39 0422 363335 - Fax +39 0422 363371 direct@fasy.com - www.fasy.com**

**World Headquarters CUSTOM S.p.A. Via Berettine, 2/B - 43010 Fontevivo Parma ITALY Tel. +39 0521 680111 - Fax +39 0521 610701**